# **АЛЬФА<br>СТРАХОВАНИЕ**

## **Краткая инструкция по переходу и работе в Nopaper**

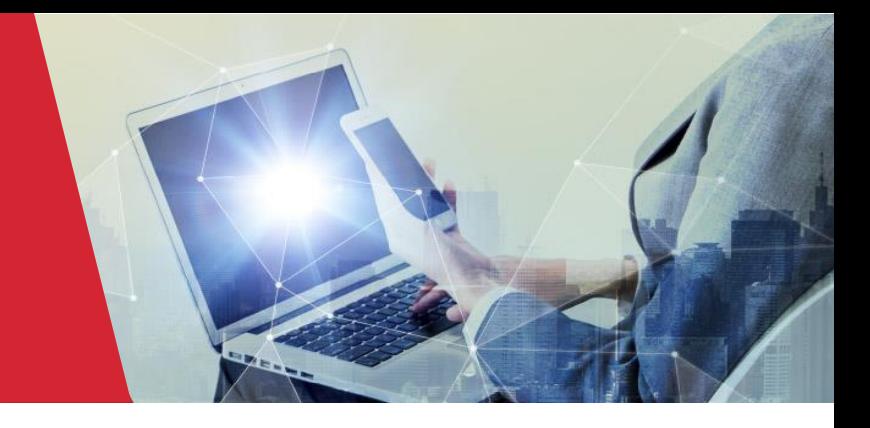

## Кратко о сервисе Nopaper

Nopaper – это система юридически значимого электронного документооборота со встроенной усиленной неквалифицированной nopaper электронной подписью (хранится в смартфоне)

- Получение подписи без токенов и плагинов, без визита в офис (подтверждение личности владельца подписи прямо в мобильном приложении Nopaper)
- Подпись соответствует требованиям ФЗ-63 «Об электронной подписи» и ст.160 ГК, документы принимаются налоговыми, а также иными государственными органами
- Подходит для ФЛ, ИП и ЮЛ
- Есть веб-версия с возможностью просмотра и скачивания документов. Подписать документы и получить электронную подпись можно только в мобильном приложении Nopaper
- Бесплатные выпуск подписи и документооборот с АО «АльфаСтрахование»

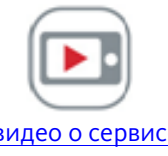

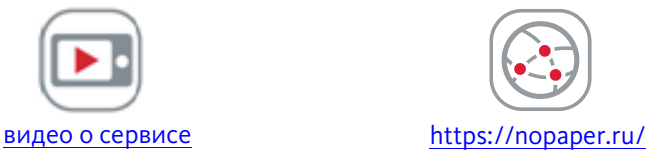

## Начало работы с АО «АльфаСтрахование» в **Nopaper**

- 1) Чтобы получение электронной подписи и электронный документооборот для вас были бесплатными, регистрацию в сервисе Nopaper необходимо начать после получения смсприглашения от АО «АльфаСтрахование».
- 2) Сообщите нам, что хотите перейти на работу в сервисе Nopaper, направив запрос AlfaFriend «Вопросы по КВ, ЭЦП, АД и ДС» к нему, затем «Подключить ЭЦП», удобным для Вас способом

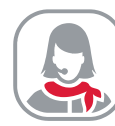

В чате AlfaFriend АльфаПолис и АльфаИпотека

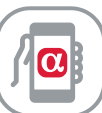

AlfaFriend WhatsApp +7 964 770 09 59 (звонки не принимаются)

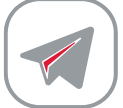

AlfaFriend Telegram @AlfaFriend\_bot

В заявке обязательно укажите ФИО (наименование) агента, № агентского договора, номер телефона и email

- 3) Мы направим Вам приглашение о регистрации в Nopaper. В направленном смс вы получите логин, пароль, ссылки на скачивание мобильного приложения
- 4) Скачайте мобильное приложение Nopaper. Выполните все шаги по получению электронной подписи (при необходимости см. [видео](https://nopaper.zendesk.com/hc/ru/sections/360005052257-%D0%92%D0%B8%D0%B4%D0%B5%D0%BE%D0%B8%D0%BD%D1%81%D1%82%D1%80%D1%83%D0%BA%D1%86%D0%B8%D0%B8-%D0%BA-nopaper)[инструкции](https://nopaper.zendesk.com/hc/ru/sections/360005052257-%D0%92%D0%B8%D0%B4%D0%B5%D0%BE%D0%B8%D0%BD%D1%81%D1%82%D1%80%D1%83%D0%BA%D1%86%D0%B8%D0%B8-%D0%BA-nopaper) Nopaper).
- 5) ВАЖНО! при получении ЭП в приложении Nopaper выбрать вид Электронной подписи – НЭП.

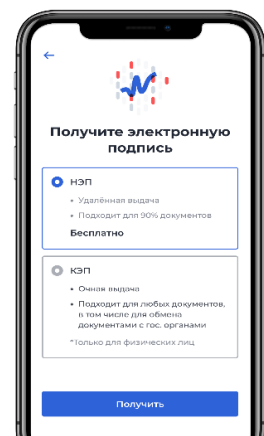

#### Подписание документов в **Nopaper**

#### 1) Инициирование подписания документа

Зайдите в «Финансы» АльфаПолис. Выберите необходимый акт, перейдите в документ, нажмите кнопку «Подписать»

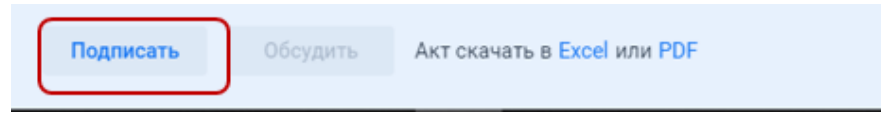

При успешной подготовке документа к подписанию, вы увидите следующее окно (см. скрин ниже). Можно переходить к непосредственному подписанию документа в мобильном приложении Nopaper

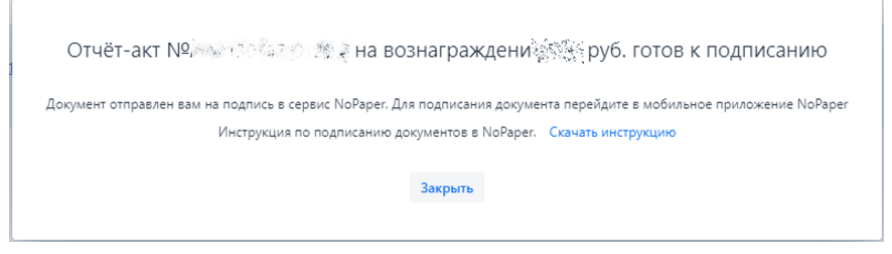

Примечание: шаг инициирования подписания документа может быт выполнен сотрудником сопровождения продаж. В таком случае кнопка «Подписать» в «Финансах» будет недоступна. Вы можете перейти к следующему этапу – подписанию документа в Nopaper

#### 2) Подписание документа в **Nopaper**

На ваш мобильный телефон поступит Push-уведомление от приложения Nopaper о получении документа на подписание. Также документ для подписания можно найти по фильтру «Вам на подпись»

Для подписания документа нажмите «Подписать все»

Подписание документа осуществляется только с использованием мобильного приложения Nopaper.

### Остались вопросы или нужна помощь?

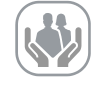

Техподдержка Nopaper [help@nopaper.ru](mailto:help@nopaper.ru) 8 800 550-65-30 Чаты поддержки на сайте и в мобильном приложении

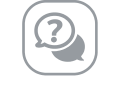

Вопросы и ответы <https://nopaper.ru/faq>

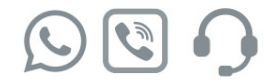

Техполлержка АО «АльфаСтрахование» +7(965) 327-54-94 (Whatsapp/Viber) Чат поддержки в Telegram

«[Alfa\\_Support\\_partner](https://t.me/alfamortgagechat)»

## Мы всегда на связи, присоединяйтесь!

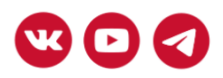

© Все права защищены, 2021, АО «АльфаСтрахование». 115162, г. Москва, ул. Шаболовка, д. 31, стр. Б. Лицензия СИ No 2239 от 13.11.2017 выдана Центральным банком Российской Федерации (Банк России).

Вы получили данную рассылку, так как являетесь зарегистрированным пользователем alfastrah.ru. Данное сообщение носит рекламный характер и не является публичной офертой. Если Вы хотите отказаться от получения писем, нажмите здесь.

## www.alfastrah.ru